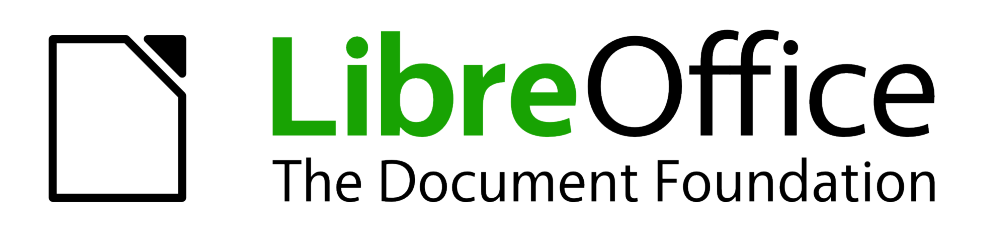

Handbuch Impress

*Vorwort*

## **Urheberrecht**

Dieses Dokument unterliegt dem Copyright © 2016 - 2017. Die Beitragenden sind unten aufgeführt. Sie dürfen dieses Dokument unter den Bedingungen der GNU General Public License [\(http://www.gnu.org/licenses/gpl.html\)](http://www.gnu.org/licenses/gpl.html), Version 3 oder höher, oder der Creative Commons Attribution License [\(http://creativecommons.org/licenses/by/3.0/\)](http://creativecommons.org/licenses/by/3.0/), Version 3.0 oder höher, verändern und/oder weitergeben.

Warennamen werden ohne Gewährleistung der freien Verwendbarkeit benutzt.

Fast alle Hardware- und Softwarebezeichnungen und weitere Stichworte und sonstige Angaben, die in diesem Buch verwendet werden, sind als eingetragene Marken geschützt.

Da es nicht möglich ist, in allen Fällen zeitnah zu ermitteln, ob ein Markenschutz besteht, wird das Symbol (R) in diesem Buch nicht verwendet.

#### **Mitwirkende/Autoren**

Michael Bernheiden Jean Hollis Weber

Jochen Schiffers **Peter Schofield** 

### **Rückmeldung (Feedback)**

Kommentare oder Vorschläge zu diesem Dokument können Sie in deutscher Sprache an die Adresse [discuss@de.libreoffice.org](mailto:discuss@de.libreoffice.org) senden.

**Vorsicht** Alles, was an eine Mailingliste geschickt wird, inklusive der E-Mail-Adresse und anderer persönlicher Daten, die die E-Mail enthält, wird öffentlich archiviert und kann nicht gelöscht werden. Also, schreiben Sie mit Bedacht!

### **Datum der Veröffentlichung und Softwareversion**

Veröffentlicht am 23.04.17. Basierend auf der LibreOffice Version 5.1

# Inhaltsübersicht

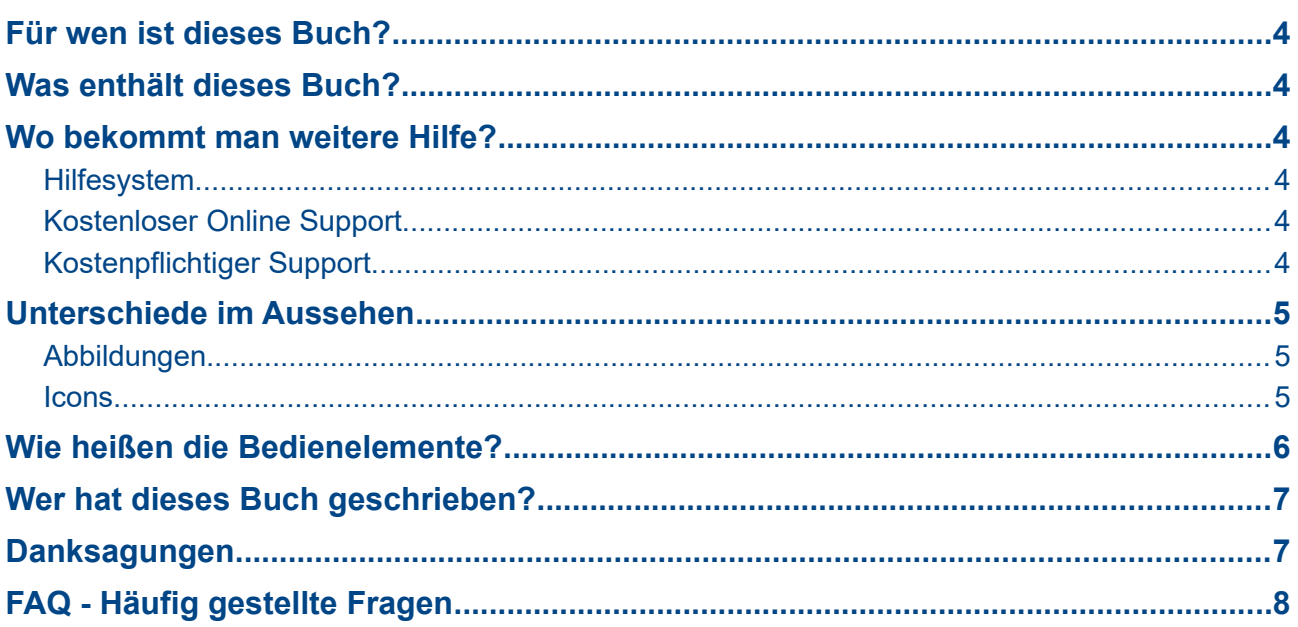

## <span id="page-3-5"></span>**Für wen ist dieses Buch?**

Für jeden, der sich schnell und gründlich in LibreOffice *Impress* einarbeiten möchte, wird dieses Buch eine wertvolle Hilfe sein, gleichgültig ob Sie ein Anfänger in der Präsentations-Erstellung sind oder bereits fundierte Erfahrungen mit anderen Programmen wie z.B. Microsoft PowerPoint haben.

### <span id="page-3-4"></span>**Was enthält dieses Buch?**

Dieses Buch beschreibt die Eigenschaften und Funktionen von *Impress*, der Präsentations-Komponente von LibreOffice. Mit *Impress* erstellen Sie Folien, die Text, Strichaufzählungen, nummerierte Listen, Tabellen, Diagramme, Clipart und andere Objekte enthalten.

*Impress* verfügt über eingebaute Text-Stile, Folien-Hintergründe sowie eine Hilfe-Funktion. Es kann Microsoft PowerPoint Formate öffnen und speichern und ermöglicht den Export zu PDF, HTML, Adobe Flash sowie zu zahlreichen Grafik-Formaten.

### <span id="page-3-3"></span>**Wo bekommt man weitere Hilfe?**

Dieses Buch, die anderen Handbücher zu LibreOffice, das eingebaute Hilfesystem sowie die Nutzer-Supports setzen voraus, dass Sie mit einem Computer vertraut sind und grundlegende Bedienungen beherrschen wie z.B. ein Programm zu starten oder Dateien zu öffnen und zu speichern.

#### <span id="page-3-2"></span>**Hilfesystem**

LibreOffice beinhaltet ein extensives Hilfesystem. Dieses ist Ihre "Erste Hilfe" bei seiner Nutzung.

Um das komplette Hilfesystem anzuzeigen, drücken Sie *F1* oder wählen im Hauptmenü **Hilfe > LibreOffice Hilfe**. Ferner können Sie die *Direkthilfe* benutzen oder die *Erweiterten Tipps* einschalten (über **Extras > Optionen > LibreOffice > Allgemein**).

Sind die *Erweiterten Tipps* eingeschaltet, erhalten Sie eine Kurzerklärung ("Tooltip") zu jedem beliebigen Icon, wenn Sie mit dem Mauszeiger darüber fahren. Oder Sie wählen im Hauptmenü **Hilfe > Direkthilfe** und fahren mit der Maus über beliebige Icons. Bis zum nächsten Klick werden dann unterhalb des Mauszeigers kurze Erläuterungen angezeigt.

### <span id="page-3-1"></span>**Kostenloser Online Support**

Die LibreOffice Nutzergemeinschaft entwickelt nicht nur Software, sondern bietet auch kostenlosen Support auf ehrenamtlicher Basis. Siehe Tabelle [Tabelle 1](#page-4-3) und diese Webseite: <http://de.libreoffice.org/get-help/>

Anwender können einen umfassenden Online Support von der Nutzergemeinschaft erhalten über Mailing-Listen und die Ask LibreOffice Webseite, [https://ask.libreoffice.org/de/questions/.](https://ask.libreoffice.org/de/questions/) Viele andere Webseiten von Anwendern bieten ebenfalls kostenlose Tipps und Tutorials.

Diese Webseite bietet Unterstützung für LibreOffice und andere Programme: [https://forum.openoffice.org/.](https://forum.openoffice.org/)

### <span id="page-3-0"></span>**Kostenpflichtiger Support**

Auf LibreOffice spezialisierte Firmen bieten Service-Verträge sowie kostenpflichtige Schulungen an. Suchen Sie im Internet z.B. nach "libreoffice schulung", so erhalten Sie eine Fülle von Hinweisen auf professionelle Anbieter.

<span id="page-4-3"></span>*Tabelle 1: Kostenloser Support für LibreOffice Anwender*

| Fragen und Antworten von LibreOffice Anwendern<br>Ask LibreOffice<br>http://ask.libreoffice.org/de/questions/<br>Handbücher, How-Tos, und weitere Dokumentation.<br>http://www.libreoffice.org/get-help/documentation/<br>Dokumentation<br>https://wiki.documentfoundation.org/Documentation/Publications<br>Antworten auf häufig gestellte Fragen<br>FAQs<br>http://wiki.documentfoundation.org/Faq<br>Kostenlose Unterstützung über ein Netzwerk erfahrener Anwender<br><b>Mailing lists</b><br>http://www.libreoffice.org/get-help/mailing-lists/<br>Internationale Mailing-Liste<br>Internationaler Support<br>http://wiki.documentfoundation.org/Local Mailing Lists<br>Informationen über die verfügbaren Bedienungs-Optionen<br>Bedienungs-Optionen<br>http://www.libreoffice.org/get-help/accessibility/ | <b>Kostenloser LibreOffice Support</b> |  |
|----------------------------------------------------------------------------------------------------|----------------------------------------|--|
|                                                                                                    |                                        |  |
|                                                                                                    |                                        |  |
|                                                                                                    |                                        |  |
|                                                                                                    |                                        |  |
|                                                                                                    |                                        |  |
|                                                                                                    |                                        |  |

## <span id="page-4-2"></span>**Unterschiede im Aussehen**

### <span id="page-4-1"></span>**Abbildungen**

LibreOffice läuft unter Windows, Linux, und Mac OS X. Jedes dieser Betriebssysteme liegt in mehreren Versionen vor und kann vom Anwender angepasst werden (Schriftarten, Farben, Themen, Fenster-Manager). Die Abbildungen in diesem Handbuch wurden auf einer Vielzahl von Computern und Betriebssystemen erstellt. Aus diesem Grunde werden manche Abbildungen nicht ganz genau so aussehen, wie das, was Sie auf Ihrem Bildschirm sehen.

Auch manche Dialoge können aufgrund der Einstellungen in LibreOffice anders aussehen. Sie können Dialoge Ihres eigenen Betriebssystems verwenden (Standard) oder die in LibreOffice eingebauten Dialoge. Möchten Sie die LibreOffice-Dialoge zum Öffnen und Speichern verwenden, können Sie dies wie folgt einstellen:

- 1) Unter Linux und Windows wählen Sie **Extras > Optionen > LibreOffice > Allgemein**.
- 2) Unter einem Mac Betriebssystem wählen Sie **LibreOffice > Preferences > General** in der Hauptmenüzeile um den Dialog für allgemeine Optionen zu öffnen.
- 3) Aktivieren Sie *LibreOffice-Dialoge verwenden* unter *Dialoge zum Öffnen/Speichern* und (nur unter Linux und Mac OS X Betriebssystemen) *Dialog zum Drucken, damit die* LibreOffice-Dialoge bei Ihnen verwendet werden.
- 4) Klicken Sie auf **OK** um die Einstellungen zu speichern und den Dialog zu beenden.

#### <span id="page-4-0"></span>**Icons**

Ebenso können Icons von Werkzeugen in LibreOffice auf Ihrem Bildschirm anders aussehen, als sie in diesem Handbuch dargestellt sind. Die Icons in diesem Handbuch wurden mit einer LibreOffice-Installation erstellt, bei der der Galaxy Icon-Satz eingestellt war.

Wenn Sie möchten, können Sie diesen bei Ihrem LibreOffice wie folgt einstellen:

1) Unter Linux und Windows wählen Sie **Extras > Optionen > LibreOffice > Ansicht** im Hauptmenü um den Dialog für die *Ansicht*-Optionen zu öffnen.

- 2) Unter einem Mac Betriebssystem wählen Sie **LibreOffice > Preferences > View** im Hauptmenü um den Dialog für die *Ansicht*-Optionen zu öffnen.
- 3) Unter *Benutzeroberfläche > Symbolgröße und -stil* wählen Sie *Galaxy* in der Dropdown-Liste.
- 4) Klicken Sie auf **OK** um die Änderungen zu speichern und den Dialog zu beenden.

#### **Hinweis**

Manche Linux Betriebssystem-Distributionen, z.B. Ubuntu, beinhalten LibreOffice als Teil ihrer Installation und bieten möglicherweise den Galaxy Icon-Satz nicht. Es sollte aber möglich sein, ihn vom Software-Repository Ihrer Linux-Distribution nachzuladen.

## <span id="page-5-0"></span>**Wie heißen die Bedienelemente?**

Die Bedienelemente des größten Teils der Benutzeroberfläche in LibreOffice sind dieselben, die Sie von vielen anderen Programmen kennen:

Ein D*ialog* ist ein spezielles Fenster, mit dem Sie informiert werden sollen und/oder das Eingaben von Ihnen verlangt. Es enthält Bedienelemente, mit denen Sie Einstellungen vornehmen oder Aktionen ausführen können. Die technischen Namen der Bedienelemente sind in Abb. 1 dargestellt. In diesem Buch wird versucht, die technischen Namen möglichst zu vermeiden, aber es ist nützlich sie zu kennen, da die *Hilfe* und andere Informationsquellen sie häufig benutzen.

- 1) Radiobutton (Auswahl von genau einer Option)
- 2) Checkbox (Auswahl von einer oder mehreren Optionen)
- 3) Spinbox (stellt Zahlenwerte ein. Klicken Sie dazu auf einen der Pfeile oder geben Sie die Zahl in der Box ein.)
- 4) Dropdown-Liste (zum Auswählen von genau einer Option).
- 5) Button (startet eine Aktion)

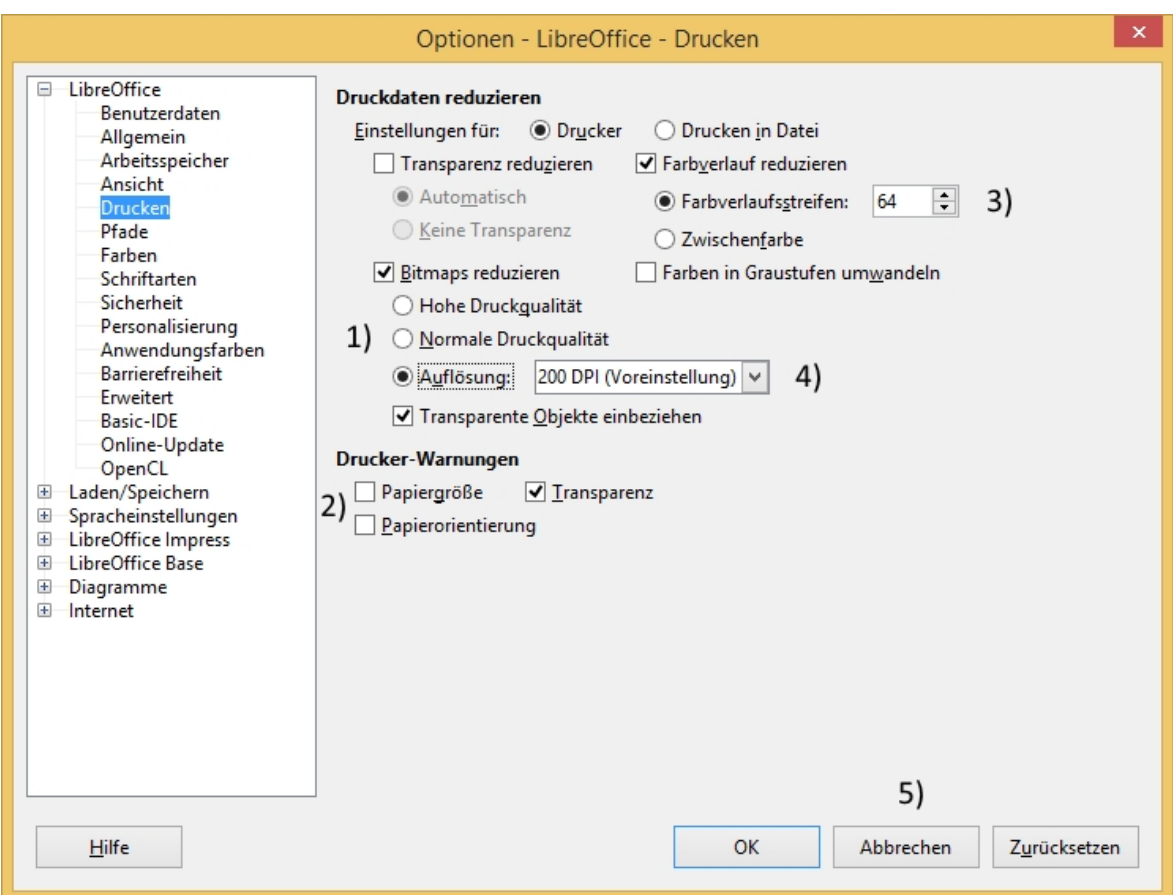

*Abb. 1: Ein Dialog mit oft verwendeten Bedienelementen*

In den meisten Fällen sind diese Dialog-Fenster modal, d.h. solange sie geöffnet sind, können Sie nur den Dialog bedienen, aber nicht an Ihrem Dokument arbeiten. Dazu müssen Sie den Dialog zunächst zuende bedienen und dann schließen.

Einige wenige Dialoge können geöffnet bleiben, während Sie weiter am Dokument arbeiten. Diese nennt man nicht-modal. Ein Beispiel hierfür ist der Suchen- und -Ersetzen-Dialog.

## <span id="page-6-1"></span>**Wer hat dieses Buch geschrieben?**

Dieses Buch wurde von freiwilligen Autoren der LibreOffice Nutzergemeinschaft geschrieben.

## <span id="page-6-0"></span>**Danksagungen**

Dieses Buch wurde abgeleitet aus dem *OpenOffice.org 3.3 Impress Guide*. Die beitragenden Autoren waren:

Michele Zarri **Jean Hollis Weber** Dan Lewis Jared Kobos Martin J Fox Nicole Cairns **Rachel Kartch** 

Agnes Belzunce **Peter Hillier-Brook** Gary Schnabl Claire Wood Rachel Kartch Hazel Russman

## <span id="page-7-0"></span>**FAQ - Häufig gestellte Fragen**

#### **Wie ist LibreOffice lizenziert?**

LibreOffice wird veröffentlicht unter der von Open Source Initiative (OSI) akzeptierten Lesser General Public License (LGPL). Die LGPL Lizenz ist auf der LibreOffice Webseite verfügbar: <http://www.libreoffice.org/download/license/>

**Darf ich LibreOffice an jeden weitergeben?**

Ja.

#### **Auf wievielen Computern darf ich es installieren?**

Auf so vielen wie Sie wollen.

#### **Darf ich es verkaufen?**

Ja.

#### **Darf ich LibreOffice auch in meiner Firma verwenden?**

Ja.

#### **Darf ich das PDF dieses Buches verteilen oder es drucken und die Kopien verkaufen?**

Ja, solange Sie sich an die Regeln einer der Lizenzen halten, die im Abschnitt *Urheberrecht* am Anfang dieses Vorworts aufgeführt sind. Sie müssen nicht um eine spezielle Erlaubnis bitten. Allerdings halten wir es für fair, etwaige Gewinne aus Verkäufen des Buches mit dem LibreOffice-Projekt zu teilen, in Anbetracht der umfangreichen Arbeit, die wir zu seiner Erstellung geleistet haben.

#### **Wie kann ich LibreOffice unterstützen?**

Sie können LibreOffice auf vielfältige Weise unterstützen, und dazu müssen Sie kein Programmer sein. Sie können z.B. helfen, die Dokumentation zu erstellen oder aktuell zu halten, Video-Tutorials anzufertigen oder andere Anwender-Unterstützung zu leisten. Um eine erste Übersicht zu bekommen schauen Sie sich bitte diese Webseite an: <http://www.documentfoundation.org/contribution/>